# BeneVoice for mobile app 3.0 Android and iOS

Android and iOS Quick Start Guide

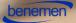

### Main page

Functions available from main page are:

- Settings
- Availability
- Directory
- Call history
- Service pool management
- Service calls
- Classification
- Call handling
- BeneDesk

See the following pages for description on each function.

Access to features may depend on the user's BeneCloud user role and optional products activated.

There are also small user interface differences between Android and iOS versions which are highlighted in this document.

| Service pool management Service calls Classification Call handling                                                                                                    | 7:41                   | ad 🗢 🗖 |  |
|----------------------------------------------------------------------------------------------------|------------------------|--------|--|
| Direct calls, no pool calls          Directory         Call history         Service pool management         Service calls         Classification         Call handling | BeneVoice              | 2 Q    |  |
| <ul> <li>Call history</li> <li>Service pool management</li> <li>Service calls</li> <li>Classification</li> <li>Call handling</li> </ul>                                |                        | -      |  |
| <ul> <li>Service pool management</li> <li>Service calls</li> <li>Classification</li> <li>Call handling</li> </ul>                                                      | Directory              |        |  |
| <ul> <li>Service calls</li> <li>Classification</li> <li>Call handling</li> </ul>                                                                                       | Call history           | 3      |  |
| Classification                                                                                                    | Service pool managemer | nt     |  |
| Call handling                                                                                                    | C Service calls        |        |  |
|                                                                                                    | Classification         |        |  |
| 🔒 BeneDesk                                                                                                    | 🧲 Call handling        |        |  |
|                                                                                                    | BeneDesk               |        |  |
|                                                                                                    |                        |        |  |
|                                                                                                    |                        |        |  |
|                                                                                                    |                        |        |  |
|                                                                                                    | Connected to BeneCloud |        |  |

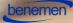

### BeneVoice settings

Settings can be accessed from top left menu.

Settings include:

- Edit your own profile and contact information
- Personal directory
- Customization of BeneVoice front page (Android only)
- Notification settings for controlling how different notifications from the app behave

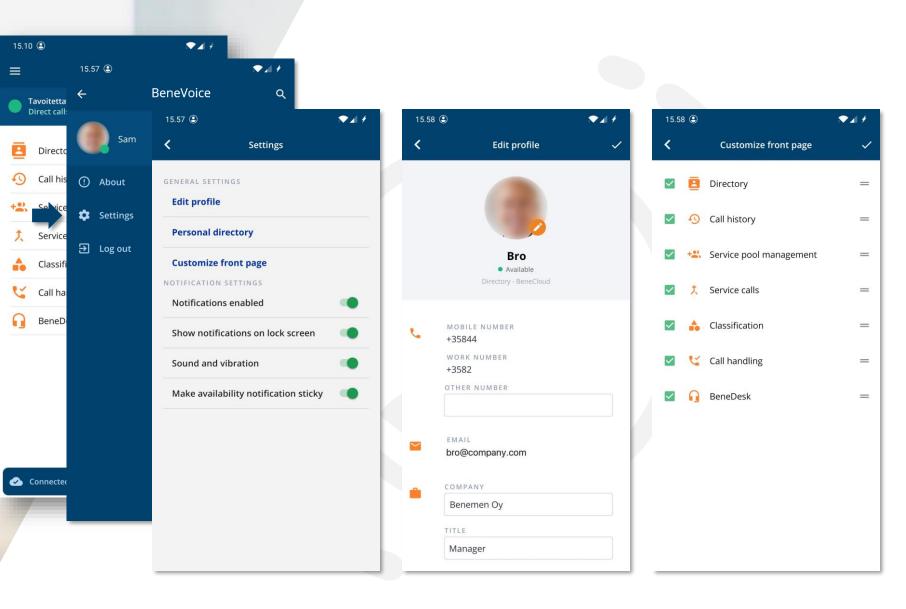

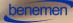

### Availability

#### Setting the availability

The availability settings in the BeneVoice are:

- Available
- Do Not Disturb
- Lunch
- Offwork

Changing the availability status takes effect immediately.

|   | 100 million and a second |                                                                      |
|---|--------------------------|----------------------------------------------------------------------|
| 1 | Status                   | Function                                                             |
|   | Available                | The status is continuous and it's valid until the next status change |
|   | Do Not Disturb           | The status is valid for 60 minutes, then it returns to<br>Available  |
|   | – Lunch                  | The status is valid for 30 minutes, then it returns to<br>Available  |
|   | Offwork                  | The status is continuous and it's valid until the next status change |

| 17:41                                           | .ul ≎ 🔲 |          | 15.10 🖲                                                 |
|-------------------------------------------------|---------|----------|---------------------------------------------------------|
| ≡ BeneV                                         | oice    |          | <b>¢</b> Availability                                   |
| Tavoitettavissa     Direct calls, no pool calls | ÷.      |          | Tavoitettavissa<br>Direct calls, no pool calls          |
|                                                 |         | SE       | ELECT AVAILABILITY                                      |
| Directory                                       | 1       |          | • Available                                             |
| Call history                                    | 4       |          | O • Do Not Disturb (60min)                              |
| Service pool manage                             | ement   |          | O • Lunch (30min)                                       |
| 2 Service calls                                 |         |          | O • Offwork (Continuous)                                |
| classification                                  |         | r –      |                                                         |
| Call handling                                   |         |          | ool CALLS<br>eceive queue calls                         |
| BeneDesk                                        |         | _        |                                                         |
|                                                 |         |          | PCOMING AVAILABILITY INFO<br>Io upcoming availabilities |
|                                                 |         | <u>N</u> | o upcoming availabilities                               |
|                                                 |         |          | Close                                                   |
|                                                 |         |          |                                                         |
|                                                 |         |          |                                                         |
|                                                 |         |          |                                                         |
| Connected to BeneCloud                          |         |          |                                                         |

The availability setting is visible to others in the organization's directory and the status also effects the call routing. For example, when a person's availability is set to "Offwork", the incoming calls can be routed automatically to another phone number.

### Directory

Organization's **Directory** can be accessed from main page

### Using the directory

The **Search** function operates by typing a person's name on the search field.

The search operates with:

- First name
- Family name
- A part of a name

| 17:4                 | 11                                            | al 🗢 🗖 | 15.10 🤅    | 9                                   |   | 15.1       | 4 🖲          |                 |          |      |                  |     |          | •4 | +         |
|----------------------|-----------------------------------------------|--------|------------|-------------------------------------|---|------------|--------------|-----------------|----------|------|------------------|-----|----------|----|-----------|
| ≡                    | BeneVoice                                     | Q      | <          | All contacts                        | Ŧ | <          |              |                 | All      | cont | acts             |     |          |    |           |
|                      | avoitettavissa<br>Direct calls, no pool calls |        | Sear       | ch contacts                         | ٩ | ÷          |              | Sear            | ch co    | ntac | ts               |     |          |    |           |
| 8                    | Directory                                     |        | 1          | 1 Test<br>• Tavoitettavissa         |   | 1          |              | Test            |          |      |                  |     |          |    |           |
| Ð                    | Call history                                  | 4      | 2          | <ul> <li>Tavoitettavissa</li> </ul> |   | 2          | 0            |                 | labic    |      |                  |     |          |    |           |
| +21                  | Service pool management                       |        |            | 2 Lis<br>Mobile phone               |   | (2         |              | 2 Lis<br>Aobile | phone    |      |                  |     |          |    |           |
| ,                    | Service calls                                 |        |            | 2 Test                              |   |            |              | 2 Test          |          |      |                  |     |          |    |           |
| •                    | Classification                                |        | 8          | <ul> <li>Tavoitettavissa</li> </ul> |   | A          |              | Avail           | lable    |      |                  |     |          |    |           |
| 4                    | Call handling                                 |        | A          | Aco                                 |   | A          | ,            | Aco             |          |      |                  |     |          |    |           |
| 0                    | BeneDesk                                      |        | 9          | e Ei töissä                         |   | C          |              | Off v           | vork     |      |                  |     |          |    |           |
|                      |                                               |        |            | Ahl<br>Tavoitettavissa              |   | 1          | 2            | 3               | 4        | 5    | 6                | 7   | 8        | 9  | 0         |
|                      |                                               |        | $\bigcirc$ | Ait                                 |   | %          | 2  <br>^   . | 3<br>~          | 4        | 3    | 0                | < > | <u> </u> | 9  | -         |
|                      |                                               |        | 0          | Mobile phone                        |   |            |              | e               | r t      | : )  | /                | u i | 0        | р  | å         |
|                      |                                               |        | 8          | Alan<br>BeneCloud                   |   |            | #<br>s       | d               | fg       | ł    | n                | jk  | ĺ        | ö  | ä         |
|                      |                                               |        | $\bigcirc$ | Ala<br>Mobile phone                 |   | $\Diamond$ |              | z               | ¢<br>x c | :    | $\left  \right $ | b n | ) / m    |    | $\otimes$ |
| <ul> <li></li> </ul> | Connected to BeneCloud                        |        | Õ          | Amp<br>Mobile phone                 |   | 123        | <u>.</u>     | ,               |          |      |                  |     |          | Y. | Q         |

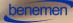

### Call history 1

Call history view shows all direct calls you have received or answered.

### **Call history functionalities**

Clicking on arrow symbol down on each call displays related functions:

- 1. Detailed call information
- 2. Calling to the number
- 3. Sending an SMS to the number
- 4. Call recording playback

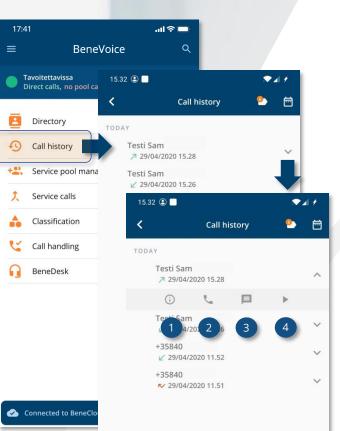

| <                           | Call details        |     | <  |                             | Call hi          | istory |
|-----------------------------|---------------------|-----|----|-----------------------------|------------------|--------|
| Testi Sa<br>↗ +358          |                     | Ę., | то | DAY<br>Testi Sar<br>7 29/04 | n<br>/2020 15.28 |        |
| Date:                       | 29/04/2020, 15.28   |     |    | (j)                         | E.               | 口      |
| Call direction:<br>Result:  | Called<br>Answered  |     |    | Testi Sar<br>🖌 29/04        | n<br>/2020 15.26 |        |
| Duration:<br>Source number: | 00:24<br>+35844     |     |    | +35840<br>29/04             | /2020 11.52      |        |
| Dest number:<br>Privacy:    | +35845<br>Undefined |     |    | +35840                      | /2020 11.51      |        |
| Call ID:                    | 585c329d-75fc-4f1b  |     |    |                             |                  |        |

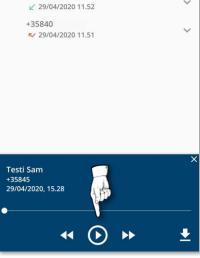

V1+

🂁 🖻

 $\wedge$ 

V

V

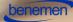

## Call history 2

### **Other functions**

- Privacy settings

   On the privacy settings it is possible to tag a call as a private or a work call
- 2. Calendar
  - The calls can be searched within a specific time range

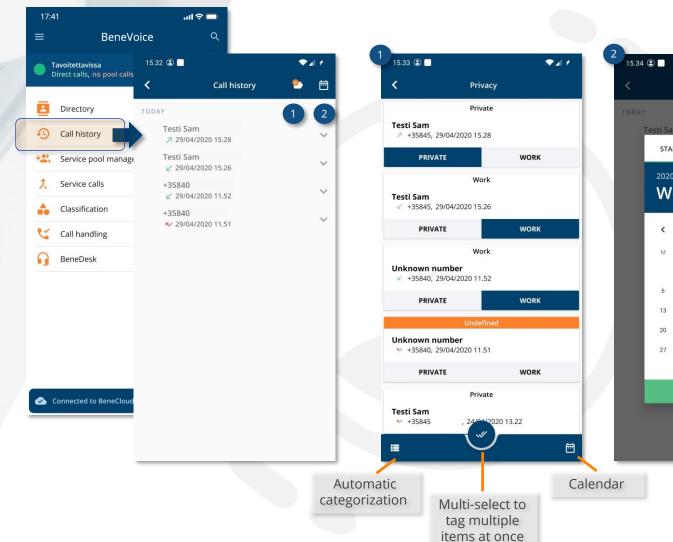

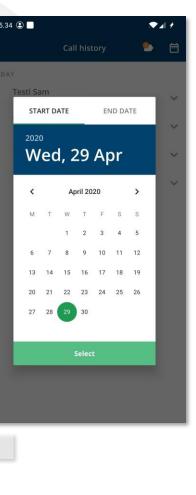

### Service pool management 1

In the *Service pool management* view, it is possible to **edit service pools** by clicking a pool name – or anywhere in the pool container area.

- 1. To select if you are *Active / Not active* in a service pool, use the **switch** in front of the pool name. This is only available if you have been added to the service pool.
- 2. Adding users is done by using the orange **plus** icon at bottom of the view
- 3. The **Serving** users tab displays the current active users of the pool
- **4. All users** tab displays all users who have been added to the pool
- 5. Detailed user information can be seen by clicking the **Arrow** icon next to user. It is possible to:
  - 6. Change the **Active** status in this pool for a user
  - 7. See other **status** information
  - 8. Set the skill by using the **Skill slider**
  - 9. Remove user from the pool

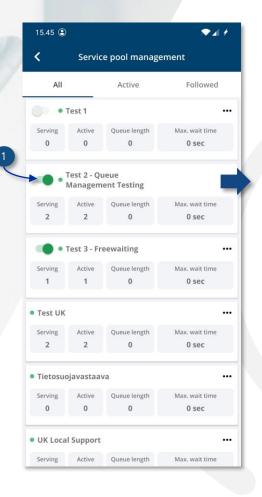

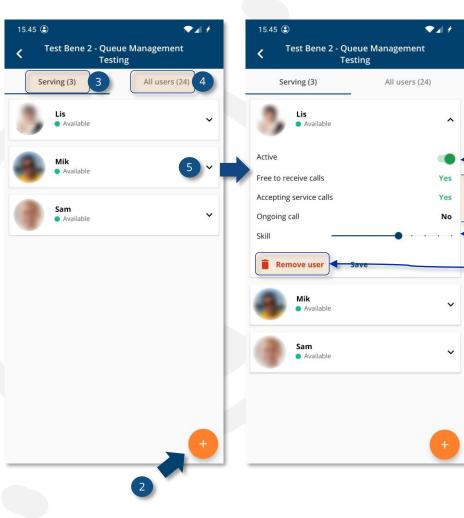

### Service pool management 2

On the Service pool management main view, a menu with additional functions can be opened from the three dots:

- Leave or join a pool
- **Follow or unfollow** a pool. Followed pools are visible on the Followed tab.
- Manage **Notifications** (available if you are added to the pool)

Please note: On iOS, the menu appears at bottom of screen

On the *Notifications*, it is possible to receive notifications on BeneVoice mobile app with following criteria:

- Max waiting time (min/sec) is over the set limit
- The amount of **serving agents** is over or below the set limit
- The amount of **calls in queue** is over or below the set limit

All above notification limits can be set by the user if the user has been added to the pool. Notifications are only seen by the user who set them, meaning the notifications are not shared to other users.

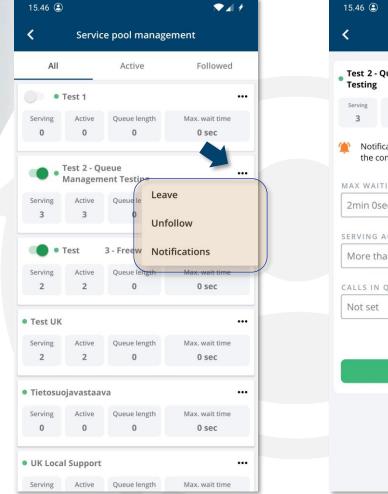

#### Notifications

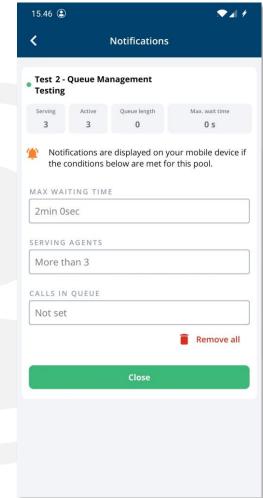

### Service calls

In the **Service calls**, you can see all calls received in service pools. Calls are grouped per date.

Each call can be expanded to view the details of the call. These details include information about who called, which service pool was called, who answered, waiting time, etc.

With the filter function at top right, it is also possible to view calls with a specific search criteria.

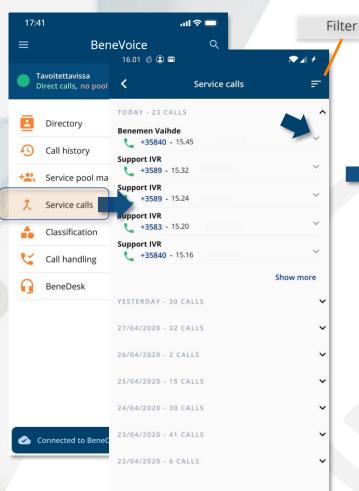

| 16.01 Ø 🖲 🖻                                                                                 |                                                      | <b>A A</b> |
|---------------------------------------------------------------------------------------------|------------------------------------------------------|------------|
| K Servi                                                                                     | ice calls                                            | Ŧ          |
| TODAY - 23 CALLS                                                                            |                                                      | ^          |
| Benemen Vaihde<br>+35840 - 15.45                                                            |                                                      | ^          |
| Entry service pool:<br>Last service pool:<br>Answering user:<br>Arrival time:<br>Wait time: | Vaihde<br>Vaihde<br>Ert<br>29/04/2020 15.45<br>00:15 |            |
|                                                                                             | 1                                                    | Details    |
| Support IVR<br>+3589 - 15.32                                                                |                                                      | ~          |
| Support IVR<br>+3589 - 15.24                                                                |                                                      | ~          |
| Support IVR<br>+3583 - 15.20                                                                |                                                      | ~          |
| Support IVR<br>+35840 - 15.16                                                               |                                                      | ~          |
|                                                                                             | Show                                                 | more       |
| YESTERDAY - 30 CALLS                                                                        |                                                      | ~          |
| 27/04/2020 - 32 CALLS                                                                       |                                                      | ~          |
| 26/04/2020 - 2 CALLS                                                                        |                                                      | ~          |
| 25/04/2020 - 15 CALLS                                                                       |                                                      | ~          |
| 24/04/2020 20 64116                                                                         |                                                      |            |

| TimeEventReason15:45CallConnectServiceQueue15:45QueueArriveServiceQueue15:45QueueAllocateUserServiceQueue15:45UserAnswerServiceQueue15:46CallDisconnectremote | Entry se<br>Last se<br>Wait tir | ult:<br>number:<br>ervice pool:<br>rvice pool:<br>me:<br>ring user: | Answere<br>+35840<br>Vaihde<br>Vaihde<br>00:15<br>Ert | 5-25a1-4b5   |   |
|----------------------------------------------------------------------------------------------------|---------------------------------|---------------------------------------------------------------------|-------------------------------------------------------|--------------|---|
| 15:45     QueueArrive     ServiceQueue       15:45     QueueAllocateUser     ServiceQueue       15:45     UserAnswer     ServiceQueue                         | Time                            | Event                                                               |                                                       | Reason       |   |
| 15:45 QueueAllocateUser ServiceQueue                                                                                                    | 15:45                           | CallConnect                                                         |                                                       | ServiceQueue | ~ |
| 15:45 UserAnswer ServiceQueue N                                                                                                    | 15:45                           | QueueArrive                                                         |                                                       | ServiceQueue | ~ |
|                                                                                                    | 15:45                           | QueueAlloca                                                         | teUser                                                | ServiceQueue | ~ |
| 15:46 CallDisconnect remote                                                                                                    | 15:45                           | UserAnswer                                                          |                                                       | ServiceQueue | ~ |
|                                                                                                    | 15:46                           | CallDisconne                                                        | ect                                                   | remote       |   |

### Classification

The **Classification** button opens the view for classifying service calls.

The specific content of the classifications depends on the organization's needs and how they have built the classifications and the criteria inside.

Classifications can be set for service calls on BeneVoice mobile app, but classification schemas cannot be created or edited on the mobile app.

*Please note: Classifications are not available on iOS version.* 

| 17:4 |                                                | ⊂ ≎ اוו.<br>ب |               |
|------|------------------------------------------------|---------------|---------------|
| ≡    | BeneVoice                                      | Ч             |               |
|      | Tavoitettavissa<br>Direct calls, no pool calls | ÷             |               |
| 8    | Directory                                      |               |               |
| Ð    | Call history                                   | 4             |               |
| +    | Service pool management                        |               |               |
| , t  | Service calls                                  |               |               |
| •    | Classification                                 |               | $\rightarrow$ |
| 4    | Call handling                                  |               |               |
| •    | BeneDesk                                       |               |               |
|      |                                                |               |               |
|      |                                                |               |               |
|      |                                                |               |               |
|      |                                                |               |               |
|      |                                                |               |               |
| ۵ د  | Connected to BeneCloud                         |               |               |

| 17:41                                  |                | atl 🗢 🗔 |   |
|----------------------------------------|----------------|---------|---|
| <                                      | Classification |         |   |
| DDAY                                   |                |         |   |
| 20.3.2020 8.34                         |                |         |   |
| <b>35840 2</b> 0.3.2020 8.34           |                |         | ľ |
| 20.3.2020 8.34                         |                |         |   |
| ESTERDAY<br>35840                      |                |         |   |
| 20.3.2020 8.34                         |                |         |   |
| <b>35840</b><br><b>2</b> 0.3.2020 8.34 |                |         |   |
| <b>35840 2</b> 20.3.2020 8.34          |                |         |   |
| .3.2020                                |                |         |   |
| 20.3.2020 8.34                         |                |         |   |
| <b>35840</b><br>20.3.2020 8.34         |                |         |   |
| <b>35840 2</b> 0.3.2020 8.34           |                |         |   |
| 20.3.2020 8.34                         |                |         | Ľ |
|                                        |                |         |   |

| 17:41                                |                          | •ul ⊗ 🗖       |
|--------------------------------------|--------------------------|---------------|
| <                                    | Classification           |               |
| Customer ca                          | all                      |               |
| PHONE NUMBER<br>⊦35840               |                          |               |
| DATE<br>20.3.2020 8.34               |                          |               |
| POOL<br>Priority service p           | ool                      |               |
| ALL SUBJECT                          |                          |               |
| Inquiry                              | Complaint                | Pricing       |
| Products                             | Person                   | Trial period  |
| Feature                              | Licensing                | Support       |
| SENTIMENT                            |                          |               |
| Very positive                        | Quite positive<br>almost | Positive      |
| Unsure if<br>positive or<br>negative | Quite negative           | Very negative |
| Harder                               | Better                   | Faster        |
| NOTES                                |                          |               |
| Additional notes                     | or comments              |               |
|                                      |                          |               |
|                                      |                          |               |

# Call handling

- Callback list items can be grouped by caller number between call lists and service pools
- Callback item can be closed automatically when handled by the agent
- When an agent opens a callback item, the item is automatically reserved

#### Callbacks can be collected from the following service calls

- Missed calls
- Dropped calls
- Manual callback items

#### Agent can handle callback items on BeneVoice mobile app

Grouping of related callback items:

- Avoid duplicate calls to the same customer
- Group by caller number
- Between callback lists and service pools
- Agent can see and handle the related callback items

#### Agent notifications

BeneVoice notifies the agent about new callback items

# Call handling

### Callback and Call list

The Call handling is divided into two tabs

- Callback
- Call lists

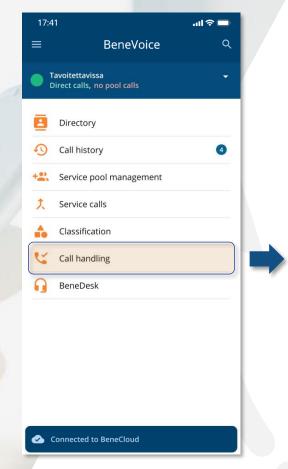

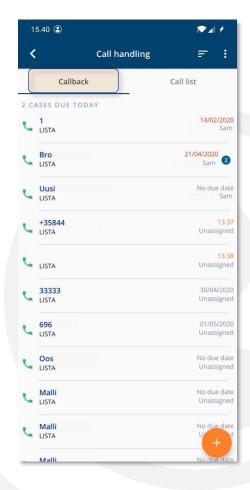

| <                | Call handling | F :                    |
|------------------|---------------|------------------------|
|                  | Call handling | ÷ :                    |
| Callback         | <             | Call list              |
| 0 CASES DUE TOD  | YAY           |                        |
| LISTA            |               | No due da<br>Sa        |
| +35840<br>LISTA  |               | 30/01/20<br>Unassigne  |
| LISTA            |               | 0110351611             |
| LISTA            |               | 01/02/20<br>Unassigne  |
| LISTA            |               | 01/02/20<br>Unassigne  |
| +35840<br>LISTA  |               | 01/02/20<br>Unassigne  |
| +358400<br>LISTA |               | 01/02/20<br>Unassigne  |
| +35850<br>LISTA  |               | 01/02/20.<br>Unassigne |
| +35850<br>LISTA  |               | 01/02/20<br>Unassigne  |
| LISTA            |               | 02/02/20<br>Unassignu  |
| LISTA            |               | 03/02/20<br>U          |
| +35840           |               | 10/10/20               |

### Callback lists

- 1. Open the **menu** on the screen's upper right-hand corner
- 2. Choose Lists
- 3. Select the **callback lists** you wish to receive callbacks from

*Please note: On iOS, the menu appears at bottom of screen* 

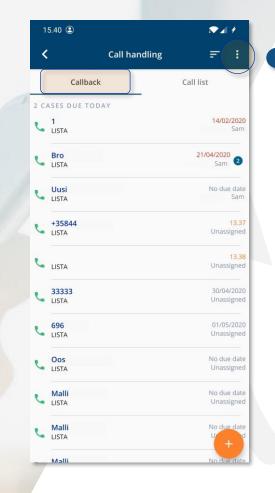

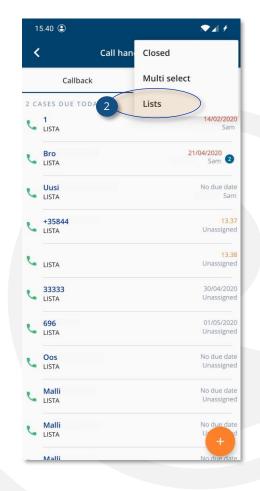

| 17:   | 41                     | ul 🗢 🗖 |
|-------|------------------------|--------|
| <     | Lists                  |        |
| ACTIV | /E ON 1 LISTS          |        |
|       | LISTA 3                |        |
|       | IVR callbacks          |        |
|       | Support queue overflow |        |
|       | Above Lists on iOS:    |        |
|       |                        |        |
|       | K Lists                |        |
|       | ACTIVE ON 1 LISTS      |        |
|       | LISTA                  |        |
|       |                        |        |
| _     |                        |        |

### **Details and calling**

- Choose a call item from the list view
- Details of the call item, such as notes and dates, are displayed here
- Call the number from green Call button at bottom
  The case is assigned to yourself from the Assign to me button
  - When a call case is assigned to a user, it is not available for other users
  - This prevents other users from making the same call

| 15.42 😩     |           | .♥⊿  ≁            |
|-------------|-----------|-------------------|
| <           | Call item |                   |
| Details     | Handling  | History (2)       |
| Name        |           | Bro               |
| Number      |           | +35844            |
| Channel in  |           | Support           |
| Торіс       | Custome   | r wants more info |
| Note        |           |                   |
| Due date    | 29        | Apr 2020 13.37.14 |
| Expiry date | 30        | Apr 2020 14.37.14 |
| Create date | 28        | Apr 2020 13.37.49 |
| Assigned to |           |                   |
| Status      |           | Other answered    |

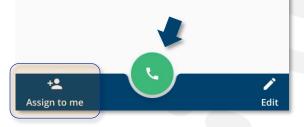

#### Handling

- Choose a call from the list
- Choose one of the following options on the Handling view to set the status after your call:
   Close successful

  - Close unsuccessful
  - Busy
  - No answer
  - Other answered

Additional note related to your call attempt can given.

The changes are saved with the **Save** button.

|   | 15.42 😩                   |                  | <b>.</b> ▼⊿  ≠ |
|---|---------------------------|------------------|----------------|
|   | <                         | Call item        |                |
|   | Details                   | Handling         | History (2)    |
|   | SELECT CALL ST            | TATUS            |                |
|   | Close success             | sful             |                |
|   | Close unsucc              | essful           |                |
|   | Busy                      |                  |                |
|   | 🔗 No answ                 | er               |                |
|   | Other answe               | red              |                |
|   | CALL NOTE                 |                  |                |
|   | Additional ne             | otes or comments |                |
|   |                           | Save             |                |
|   |                           |                  |                |
|   |                           |                  |                |
|   | ~                         |                  |                |
| , | + <b></b><br>Assign to me |                  | ♪<br>Edit      |

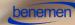

#### Voicemail message

A voicemail message may be attached to a callback request. Use the **Play** button to listen the message. The voicemail message can also be saved to the user's mobile device with the **Save** icon.

| 15.43 🖲      |           | ★ 1              |
|--------------|-----------|------------------|
| <            | Call item |                  |
| Details      | Handling  | History (0)      |
| Name         |           |                  |
| Number       |           | +35850           |
| Channel in   |           | Bene 1           |
| Торіс        |           |                  |
| Note         |           |                  |
| Due date     |           |                  |
| Expiry date  |           |                  |
| Create date  | 30        | Dec 2019 9.55.58 |
| Assigned to  |           |                  |
| Status       |           |                  |
|              |           |                  |
| •            | 44 (Þ Þ)  | •                |
|              |           |                  |
| +*           |           | 1                |
| Assign to me |           | Edit             |

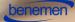

### History

The case's handling history is shown on the **History** tab. History states can be removed with the trashcan symbol. This depends on user's access rights.

| 15.43 😩                        |                                               | <b>₹</b> 21 + |
|--------------------------------|-----------------------------------------------|---------------|
| <                              | Call item                                     |               |
| Details                        | Handling                                      | History (2)   |
| Status                         | 29 Apr 2020 15.41.19<br>Other answered<br>Sam |               |
| Date<br>Status<br>User<br>Note | 29 Apr 2020 15.41.18<br>No answer<br>Sam      |               |
|                                |                                               |               |
|                                |                                               |               |
| +•                             | ••••                                          | 1             |
| Assign to me                   |                                               | Edit          |

#### Editing the information

The call item information can be edited from the **Edit** button, which can be used from all three call item tabs (Details, Handling, History). The edited information is saved with the **Save changes** button.

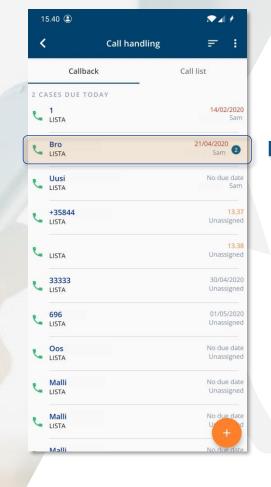

| Call iter       | n                      |
|-----------------|------------------------|
| Details Handlin | g History (2)          |
|                 | Bro                    |
| er              | +35844                 |
| iel in          | Support                |
| Cus             | stomer wants more info |
|                 |                        |
| ate             | 29 Apr 2020 13.37.14   |
| date            | 30 Apr 2020 14.37.14   |
| date            | 28 Apr 2020 13.37.49   |
| ed to           |                        |
|                 | Other answered         |
|                 |                        |
| +•              | )<br>Edit              |

| Details        | Han      | dling     | History (2 |
|----------------|----------|-----------|------------|
| NAME           |          |           |            |
| Bro            |          |           |            |
| NUMBER         |          |           |            |
| +35844         |          |           |            |
| CHANNEL IN     |          |           |            |
| Support        |          |           |            |
| TOPIC          |          |           |            |
| Customer wants | s more i | nfo       |            |
| NOTE           |          |           |            |
|                |          |           |            |
| DUE DATE       |          | DUE TIME  |            |
| 29/04/2020     | Ħ        | 13:37     | (          |
| EXPIRY DATE    |          | EXPIRY TH | ΛE         |
| 30/04/2020     | 8        | 14:37     | (          |
|                | Save c   | hanges    |            |
|                |          |           |            |

### Call list

Call items on this tab are typically coming from different source than on Callback tab. This depends on the customer requirements and configuration. Item handling is same as on Callback tab.

To edit information in a call record see *Editing the information.* 

| <   | Call handling          |                                     |
|-----|------------------------|-------------------------------------|
|     | Callback               | Call list                           |
| 0 C | ASES DUE TODAY         |                                     |
| L   | LISTA                  | No due da<br>Sar                    |
| ر   | +35840<br>LISTA        | <b>30/01/202</b><br>Unassigne       |
| L   | LISTA                  | <mark>01/02/202</mark><br>Unassigne |
| L   | LISTA                  | 01/02/202<br>Unassigne              |
| L   | +35840<br>LISTA        | 01/02/202<br>Unassigne              |
| د   | +358400<br>LISTA       | 01/02/202<br>Unassigne              |
| L   | +35850<br>LISTA        | 01/02/202<br>Unassigne              |
| L   | <b>+35850</b><br>LISTA | <mark>01/02/202</mark><br>Unassigne |
| د   | LISTA                  | <mark>02/02/202</mark><br>Unassigne |
| د   | LISTA                  | 03/02/202<br>U                      |
|     | +35840                 | 10/10/202                           |

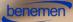

### BeneDesk

*BeneDesk* functions available are:

- General settings
- BeneCC

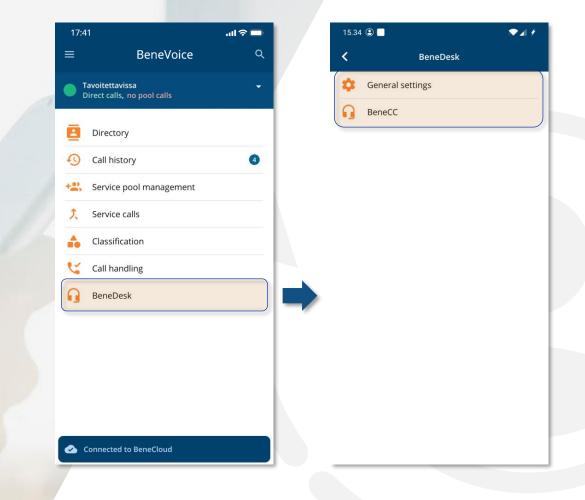

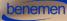

### BeneDesk General Settings 1

The following settings can be found by scrolling down the *BeneDesk* **General settings**:

- Call handling •
- Work schedule •
- Work time transfer .
- Additional features •
- Off work transfer .
- Common ٠
- Phone numbers

|                          |                    | 15.35 😩 📃                        | 💌 🖉 🖉       |                                   |
|--------------------------|--------------------|----------------------------------|-------------|-----------------------------------|
|                          |                    | K BeneDe                         | sk          |                                   |
|                          |                    | BeneDesk                         | <u>@</u>    |                                   |
| 17:41                    | al 🗢 🗖             |                                  |             |                                   |
| ≡ Bene\                  | Voice 오            | Call handling                    | 2           |                                   |
| Tavoitettavissa          |                    | Mobile phone and number u        | sage mode ? |                                   |
| Direct calls, no pool ca | 15.34 🖲 🗖          | Full work use                    | <b>v</b>    | 15.35 🖲 🗖                         |
| Directory                | K BeneDesk         | Mobile stays in work use ?<br>No |             | K BeneDesk                        |
| Directory                | 🔅 General settings | all offering mode ?              |             | (L) Work schedule                 |
| Call history             | BeneCC             | One by one                       | <b>v</b>    | Change availability work time bas |
| Service pool mana        | Benecc             | Alerting time (seconds) ?        |             | Yes                               |
| Service calls            |                    | 45                               | Y           | Start time End time               |
| > Service cans           |                    | Terminal list ?                  |             |                                   |
| 合 Classification         |                    | 2. Lync                          |             | 9:00 AM Mon 🔻 5:00 PM             |
| 😋 Call handling          |                    | 3. Voip 1                        |             | 9:00 AM Tue 🔻 5:00 PM             |
| BeneDesk                 |                    | 4. Voip 2                        |             |                                   |
| BeneDesk                 |                    | 5. Other                         |             | 8:00 AM Wed • 4:00 PM             |
|                          |                    | Call waiting ?                   |             | 9:00 AM Thu 🔹 5:00 PM             |
|                          |                    | Call waiting                     | •           |                                   |
|                          |                    | Work call recording ?            |             | 9:00 AM Fri 🔹 5:00 PM             |
|                          |                    | Called and answered              | ¥           | Off work 🔹                        |
|                          |                    |                                  |             |                                   |
|                          |                    | ✓ Save                           |             | Off work •                        |
| Connected to BeneCld     |                    | • Sure                           |             |                                   |
|                          |                    | B Work schedule                  | ⊇           | ✓ Save                            |
|                          |                    |                                  |             |                                   |

| stal ≠   |                                                       |        |
|----------|-------------------------------------------------------|--------|
| ?        | 15.35 🖲 🗖                                             | stal t |
|          | K BeneDesk                                            |        |
|          | CO Work time transfer                                 | 2      |
|          | Action when unavailable ?                             |        |
|          | Transfer, no announcement                             | •      |
| <u> </u> | No answer                                             |        |
| •        | To voicemail                                          | •      |
| <b>_</b> | Do not disturb 🛑                                      | _      |
| _        | To voicemail                                          | •      |
| <b>v</b> | Off work 😑                                            |        |
|          | To voicemail                                          | •      |
|          | Save     Additional features     Voicemail greeting ? |        |

5:00 PM Mon

5:00 PM Tue

4:00 PM Wed 5:00 PM Thu

5:00 PM Fri

### BeneDesk General Settings 2

The following settings can be found by scrolling down the BeneDesk General settings:

<

- Call handling •
- Work schedule •
- Work time transfer
- Additional features
- Off work transfer .
- Common
- Phone numbers

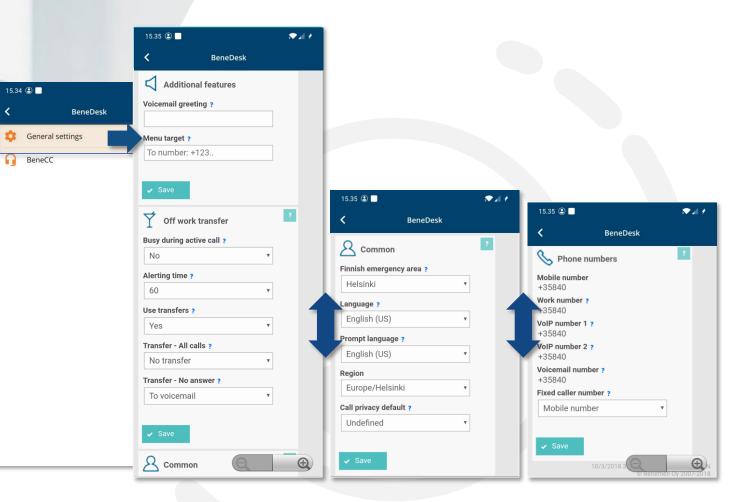

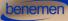

General settings: Common

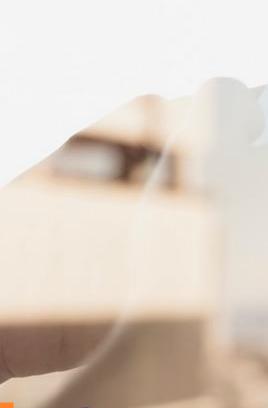

|                  | 1           |            |
|------------------|-------------|------------|
| 15.35 😩 📃        |             | <b>~</b> 4 |
| <                | BeneDesk    |            |
|                  | n           | ?          |
| Finnish emerge   | ency area ? |            |
| Helsinki         | •           |            |
| Language ?       | ,           |            |
| English (US)     | •           |            |
| Prompt language  | ge ?        |            |
| English (US)     | v           |            |
| Region           |             |            |
| Europe/Hels      | inki 🔹      |            |
| Call privacy def | ault ?      |            |
| Undefined        | •           |            |
|                  |             |            |
| ✓ Save           |             |            |
|                  |             |            |

Common

When changing the settings, it is advisable to first change the language and region settings in the **Common** section. Usually this will be set to your own language when the software is delivered, but check and change it, if needed.

- Changing the language will change the *BeneDesk* menu language to the preferred language
- By changing the prompt language setting, the announcements played to the caller will be in the preferred language. This guide will only cover the menu in the English language settings.

#### Note!

This instruction for changing the language applies only to the BeneDesk part of the application. Changing the other parts of the BeneVoice mobile app must be done from the mobile device language settings.

Use the **Save** button to keep the changes.

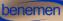

General settings: Call handling

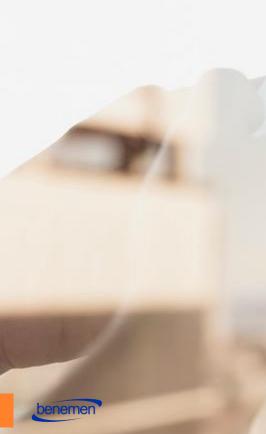

| 15.35 🕄 🗌                                                                                                    | 1                 | ★ # #            |   |
|----------------------------------------------------------------------------------------------------|-------------------|------------------|---|
| K Be                                                                                                    | neDesk            |                  |   |
| BeneDesk                                                                                                    |                   |                  |   |
| Call handling                                                                                                    | 2                 | 2                |   |
| Mobile phone and num                                                                                                    | iber usage mode ? |                  |   |
| Full work use                                                                                                    | v                 | Not in work use  |   |
| Mobile stays in work u<br>No                                                                                                    | se ?              |                  |   |
| Call offering mode ?                                                                                                    |                   | , Full work use  |   |
| One by one                                                                                                    | •                 |                  |   |
| Alerting time (seconds                                                                                                    | s) <mark>?</mark> | Partial work use | 9 |
| 45                                                                                                    | v                 | I. moune         |   |
| Terminal list ? 1. Mobile 2. Lync 3. Voip 1 4. Voip 2 5. Other Call waiting ? Call waiting Work call recording ? Called and answere |                   |                  |   |
| ✓ Save                                                                                                    | Q                 | Ð,               |   |
|                                                                                                    |                   |                  |   |

#### Call handling

 $\bigcirc$ 

 $\bigcirc$ 

0

A wanted usage mode can be chosen in the **Mobile phone and number usage mode** menu. If you have a Benemen mobile subscription you can choose between three usage modes:

- 1. Not in work use
- 2. Full work use
- 3. Partial work use

For a full description of the usage modes, please refer to <u>Appendix 1: Mobile phone and number usage modes</u>

Use the **Save** button to keep the changes.

General settings: Work schedule

| <                   | Be    | neDesk          |   |
|---------------------|-------|-----------------|---|
| (L) Work sched      | dule  |                 | ? |
| Change availability | y woi | rk time based ? |   |
| Yes                 |       | •               |   |
| Start time          |       | End time        |   |
| 9:00 AM Mon         | ۳     | 5:00 PM Mon     | ٣ |
| 9:00 AM Tue         | ٣     | 5:00 PM Tue     | ٣ |
| 8:00 AM Wed         | ۳     | 4:00 PM Wed     | ٣ |
| 9:00 AM Thu         | ۳     | 5:00 PM Thu     | ٣ |
| 9:00 AM Fri         | ٣     | 5:00 PM Fri     | ٠ |
| Off work            | •     |                 |   |
| Off work            | ¥     |                 |   |
| ✓ Save              |       |                 |   |

V1 +

15.35 😩 🗌

#### Work schedule

In this section, you can choose functions, which change automatically your availability status according to your working hours. If you choose Yes and input your work hours, your availability status updates accordingly.

Your availability status starts from the selected start time and ends at the specified end time. If you change your availability afterwards, it does not affect to the scheduled availability information.

Use the **Save** button to keep the changes.

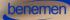

#### **General settings:** Work time transfer

In the Work time transfer section, you can manage how the incoming calls are handled, when you are not available.

Transfer, no announcement Calls will be transferred to a specified number, not an announcement will be played to the caller

An announcement and transfer The caller will hear an announcement before the call will be transferred

|                   |                                                                              | 15                                    | .35 🖲 🗖                                                                                                    |        |
|-------------------|------------------------------------------------------------------------------|---------------------------------------|----------------------------------------------------------------------------------------------------|--------|
|                   |                                                                              |                                       | BeneDesk                                                                                                    |        |
|                   |                                                                              | e                                     | Work time transfer                                                                                                    |        |
|                   | r                                                                            | Ac                                    | tion when unavailable ?                                                                                                    |        |
|                   | Transfer, no<br>announcement                                                 |                                       | Fransfer, no announcement                                                                                                    |        |
|                   |                                                                              | No                                    | answer                                                                                                    |        |
| 🗢 al 1            | Announcement and transfer                                                    | 0                                     | īo voicemail                                                                                                    | Ŧ      |
| BeneDesk          | Off work                                                                     | Do                                    | not disturb 🛑                                                                                                    |        |
|                   | To voicemail 🔹                                                               |                                       | īo voicemail                                                                                                    | Ŧ      |
| sfer 📫            |                                                                              | Of                                    | f work 😑                                                                                                    |        |
| able ?            |                                                                              | [·                                    | īo voicemail                                                                                                    | v      |
| ouncement •       |                                                                              |                                       |                                                                                                    |        |
|                   |                                                                              |                                       | Save                                                                                                    |        |
|                   |                                                                              |                                       |                                                                                                    | _      |
|                   |                                                                              |                                       |                                                                                                    |        |
|                   |                                                                              |                                       |                                                                                                    |        |
| Y                 |                                                                              |                                       |                                                                                                    |        |
| Y                 | No answer<br>Transfer target                                                 | 15                                    | .35 🕑 🗖                                                                                                    |        |
| v<br>             | No answer<br>Transfer target<br>Transfer, no<br>announcement                 | 0                                     | .35 🖲 🗖<br>BeneDesk                                                                                                    |        |
| •<br>•            | Transfer, no<br>announcement                                                 | 0 <                                   |                                                                                                    |        |
| v<br>             | Transfer, no                                                                 | 0 <                                   | BeneDesk                                                                                                    |        |
| v<br>v<br>eatures | Transfer, no<br>announcement<br>Announcement and<br>transfer<br>To voicemail |                                       | BeneDesk                                                                                                    | T      |
| v v               | Transfer, no<br>announcement<br>Announcement and<br>transfer                 |                                       | BeneDesk Work time transfer tion when unavailable ?                                                                                     | Ţ      |
|                   | Transfer, no<br>announcement<br>Announcement and<br>transfer<br>To voicemail |                                       | BeneDesk Work time transfer tion when unavailable ? Announcement and transfer                                                           | v<br>v |
|                   | Transfer, no<br>announcement<br>Announcement and<br>transfer<br>To voicemail |                                       | BeneDesk<br>Work time transfer<br>tion when unavailable ?<br>unnouncement and transfer<br>answer<br>asfer target                        | v      |
|                   | Transfer, no<br>announcement<br>Announcement and<br>transfer<br>To voicemail |                                       | BeneDesk<br>Work time transfer<br>tion when unavailable ?<br>Announcement and transfer<br>answer<br>nsfer target<br>To voicemail        | v      |
| v<br>v            | Transfer, no<br>announcement<br>Announcement and<br>transfer<br>To voicemail |                                       | BeneDesk Work time transfer tion when unavailable ? Announcement and transfer answer answer to voicemail ouncement                      | v<br>v |
| v v               | Transfer, no<br>announcement<br>Announcement and<br>transfer<br>To voicemail |                                       | BeneDesk Work time transfer tion when unavailable ? Announcement and transfer answer answer o voicemail ouncement not disturb           | V<br>V |
| v v               | Transfer, no<br>announcement<br>Announcement and<br>transfer<br>To voicemail | C C C C C C C C C C C C C C C C C C C | BeneDesk Work time transfer tion when unavailable ? Announcement and transfer answer answer o voicemail ouncement not disturb ouncement | v<br>v |
| v<br>tures        | Transfer, no<br>announcement<br>Announcement and<br>transfer<br>To voicemail | C C C C C C C C C C C C C C C C C C C | BeneDesk Work time transfer tion when unavailable ? Announcement and transfer answer nster target To voicemail pourcement               | *      |
|                   | Transfer, no<br>announcement<br>Announcement and<br>transfer<br>To voicemail |                                       | BeneDesk Work time transfer tion when unavailable ? Announcement and transfer answer answer o voicemail ouncement not disturb ouncement | *      |

#### Transfer, no announcement

The incoming call settings are done in the dropdown menus *No answer*, *Do not disturb* and Off work, of which options are:

- No transfer (calls will not be transferred, and they will be ended)
- To voicemail (calls will be transferred to the voicemail, where the caller can leave a message)
- **To number** (the user can add a phone number to where the calls will be transferred)

#### An announcement and transfer

Write an announcement, which you wish the caller to hear, to the **Announcement** field. The written text will be changed to speech by the Benemen's text-to-speech function.

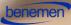

General settings: Additional features

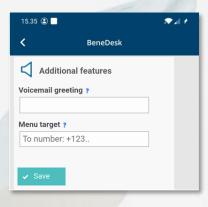

Use the **Save** button to keep the changes.

#### Additional features (if using the voicemail)

- **Voicemail greeting** write a greeting to the Voicemail greeting field. Benemen's text-to-speech function plays the greeting to callers before they can leave a voicemail message.
- **Menu target:** an optional target number that incoming callers can choose to be transferred to.
- **Hint:** Alternatively, you can record your own spoken message in the voicemail menu.

**General settings:** Off work transfer

BeneDesk includes also a lot of options to route incoming calls when a person is off duty.

#### Busy during active call-menu

- Yes: incoming calls get a busysignal when there is already an active ongoing call, other transfer settings are ignored
- **No:** incoming calls are transferred according to the off-work transfer settings

#### **Alerting time**

 Time in seconds before the call is redirected

#### Use transfers

- Choose **Yes**, if the incoming calls should be transferred when off duty
- In the Yes-state, the incoming calls can be transferred to the voicemail or to another number

| 5.35 🖲 🗖                 |       |                           |   |
|--------------------------|-------|---------------------------|---|
| BeneDesk                 |       |                           |   |
| Off work transfer        | 2     |                           |   |
| usy during active call ? |       |                           | 2 |
| No                       | • Yes |                           |   |
| lerting time ?           | No    |                           |   |
| 60                       | •     |                           |   |
| se transfers ?           |       |                           |   |
| Yes                      | •     |                           |   |
| ransfer - All calls ?    |       |                           |   |
| No transfer              | v     |                           |   |
| ransfer - No answer ?    | _     |                           |   |
| To voicemail             | v     |                           |   |
| ✓ Save                   |       | < BeneDesk                | 1 |
|                          |       | Busy during active call ? |   |
|                          |       | No                        | v |
|                          |       | Alerting time ?           |   |
|                          |       | 60                        | T |
|                          |       | Use transfers ?           |   |
|                          |       | No                        | v |
|                          |       |                           |   |
|                          |       | ✓ Save                    |   |
|                          |       | V Suve                    |   |

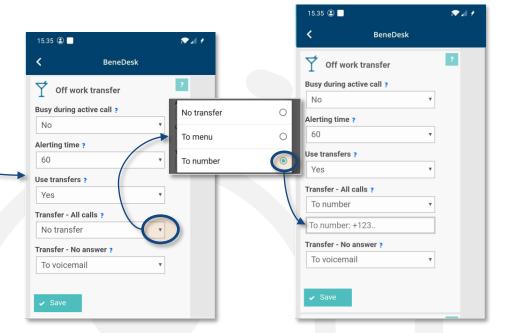

# **Controlling the transfers**

#### In the **Transfer - All calls** menu, it is possible to choose, if the incoming calls should be transferred to another number.

### No transfer

If you don't want to transfer the incoming calls, choose **No** in the menu. Use the **Save** button to keep the changes.

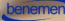

General settings: Phone numbers

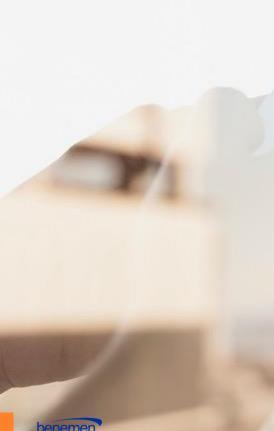

| 15.35 😩 🗌                |                    |              | J |
|--------------------------|--------------------|--------------|---|
| <                        | BeneDesk           |              |   |
| S Phone n                | umbers             | ?            |   |
| Mobile number<br>+35840  |                    |              |   |
| Work number ?<br>+35840  |                    |              |   |
| VoIP number 1<br>+35840  | ?                  |              |   |
| VoIP number 2<br>+35840  | ?                  |              |   |
| Voicemail numl<br>+35840 | ber ?              |              |   |
| Fixed caller nur         | nber ?             |              |   |
| Mobile numb              | per 🔹              |              |   |
|                          |                    |              |   |
| ✓ Save                   |                    |              |   |
|                          | 10/3/2018 3 Beneme | Oy 2007-2018 | B |
|                          |                    |              |   |

Use the **Save** button to keep the changes.

#### Phone numbers

The **Phone numbers** section shows all the numbers linked to your account. In this section, it is possible to set the number, which is shown to the receiver, when you make a call.

### BeneCC

#### BeneCC

*BeneCC* is gives a possibility to use the switchboard and handle the service pool calls with a mobile phone.

|          |                                                |                      |          |              | 15.35 😩 📃                |                    |            |
|----------|------------------------------------------------|----------------------|----------|--------------|--------------------------|--------------------|------------|
| 47.4     |                                                |                      |          |              | <                        | BeneDesk           |            |
| 17:4     |                                                | َ <b>تَ جَ ا</b> ار. |          |              | Benel                    | )esk               |            |
| ■        | BeneVoice                                      | م                    |          |              |                          |                    |            |
|          | Tavoitettavissa<br>Direct calls, no pool calls | 15.34 🖲 🗖            |          | <b>▼</b> ⊿ + | S Incomi                 | ing calls appear l | here       |
| _        |                                                | <                    | BeneDesk |              | Directo                  | ory                |            |
| <u>+</u> | Directory                                      | 🤹 General s          | ettings  |              | + All fields             |                    |            |
| 0        | Call history                                   |                      | ettings  |              | Search                   |                    |            |
|          | Service pool managemen                         | BeneCC               |          |              | P Search                 |                    |            |
| t        | Service calls                                  |                      |          |              |                          |                    |            |
| •        | Classification                                 |                      |          |              | ← →                      |                    | 1          |
| 4        | Call handling                                  |                      |          |              | _                        |                    |            |
| ŋ        | BeneDesk                                       |                      |          |              | 15.35 🖲 🗖                |                    |            |
|          |                                                |                      |          |              | <                        | BeneDesk           |            |
|          |                                                |                      |          |              | Active                   |                    |            |
|          |                                                |                      |          |              | Receive servi            | ce pool calls      |            |
|          |                                                |                      |          |              | Service pool             | -                  | Active     |
|          |                                                |                      |          |              | Bene 2 - Queu<br>Testing | ie Management      | No         |
|          | Connected to BeneCloud                         |                      |          |              |                          |                    | Yes        |
|          |                                                |                      |          |              | 🚺 Glassify               | ing calls          | + Classify |
|          |                                                |                      |          |              | Test - geograp           | hic 165h 3m        |            |

On the upper part of the *BeneCC*, it is possible to use the switchboard functions.

♥▲ #

The service pools and service pool functions can be found on the lower part of the *BeneCC* application.

### Appendix 1 – user profiles

#### Mobile phone and number usage

#### Not in work use

Work number and service calls are not routed to mobile device

- Calls out from the mobile device show the mobile number
- Incoming calls to the mobile number are passed straight to the mobile device regardless of schedule, availability and other settings.
- Call transfers work according to off work transfer settings with no prompts

#### Full work use

During work time, i.e. when work schedule is in use and active, or if work schedule is not used:

- Incoming calls to mobile number are handled as if they arrived to work number, making them use work time prompts, transfers and availability.
- Work and service calls can be routed to mobile device according to terminal priority and allocation style settings.
- Incoming calls to mobile number are routed according to terminal priority, except that mobile device is always present in the terminal list.
- Calls out from mobile device show work number.
- When off-work, i.e. when work schedule is in use and inactive, or if availability state is "Off work":
- Incoming calls to mobile number are routed directly to mobile device regardless of schedule, availability and other settings
- Calls out from mobile device show mobile number
- Call transfers follow off-work transfer settings with no prompts

#### Partial work use

During work time, i.e. when work schedule is in use and active, or if work schedule is not used:

- Incoming calls to mobile number are routed directly to mobile device regardless of schedule, availability and other settings
- Incoming calls to mobile are transferred according to off-work transfer settings
- Work and service calls are routed to mobile according to terminal priority and allocation style settings
- Incoming calls to work number user work time transfers settings and availability
- Calls made out from mobile device show mobile number When off-work, i.e. when work schedule is in use and inactive, or if availability state is "Off work":
- Incoming calls to mobile number are routed directly to mobile device regardless of schedule, availability and other settings
- Calls made out from mobile device show mobile number
- Work and service calls are not routed to mobile device
- Call transfers work according to off-work transfer settings

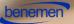